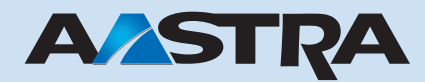

**Ascotel Office 10 Bedienungsanleitung**

**Ascotel IntelliGate Telekommunikationssysteme**

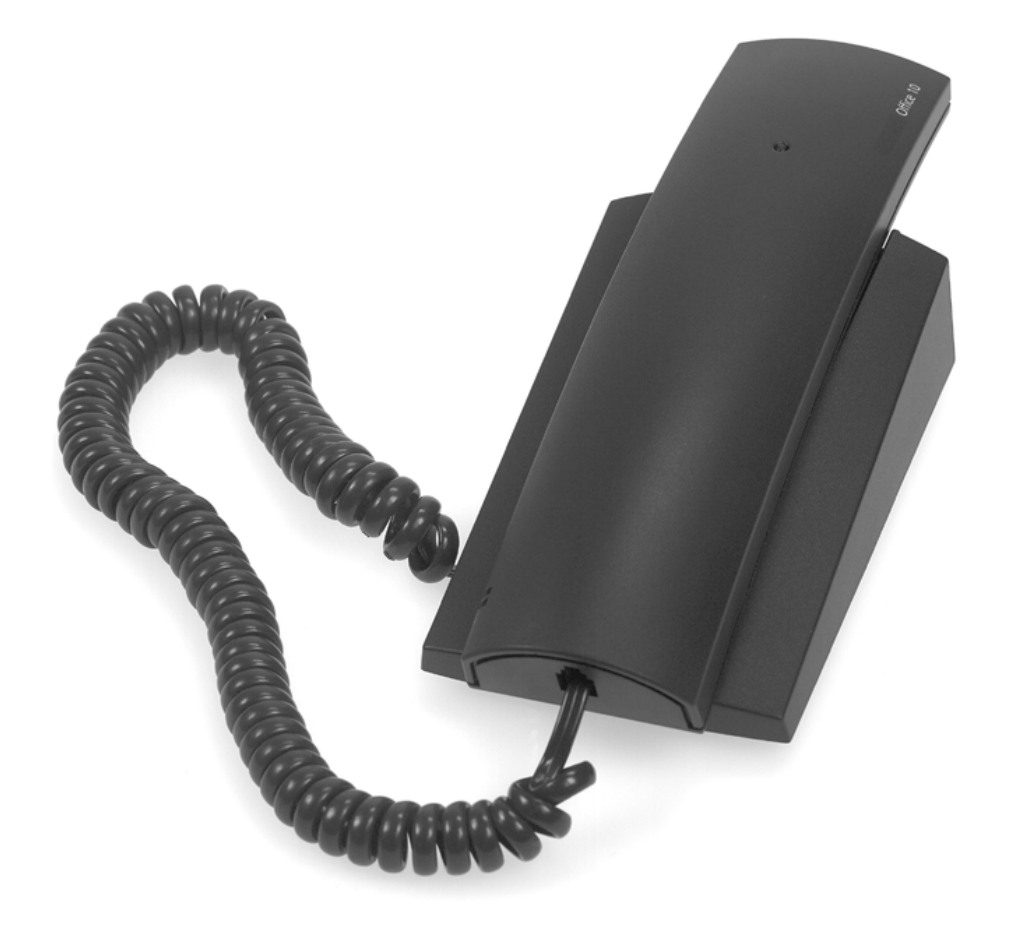

<span id="page-1-1"></span><span id="page-1-0"></span>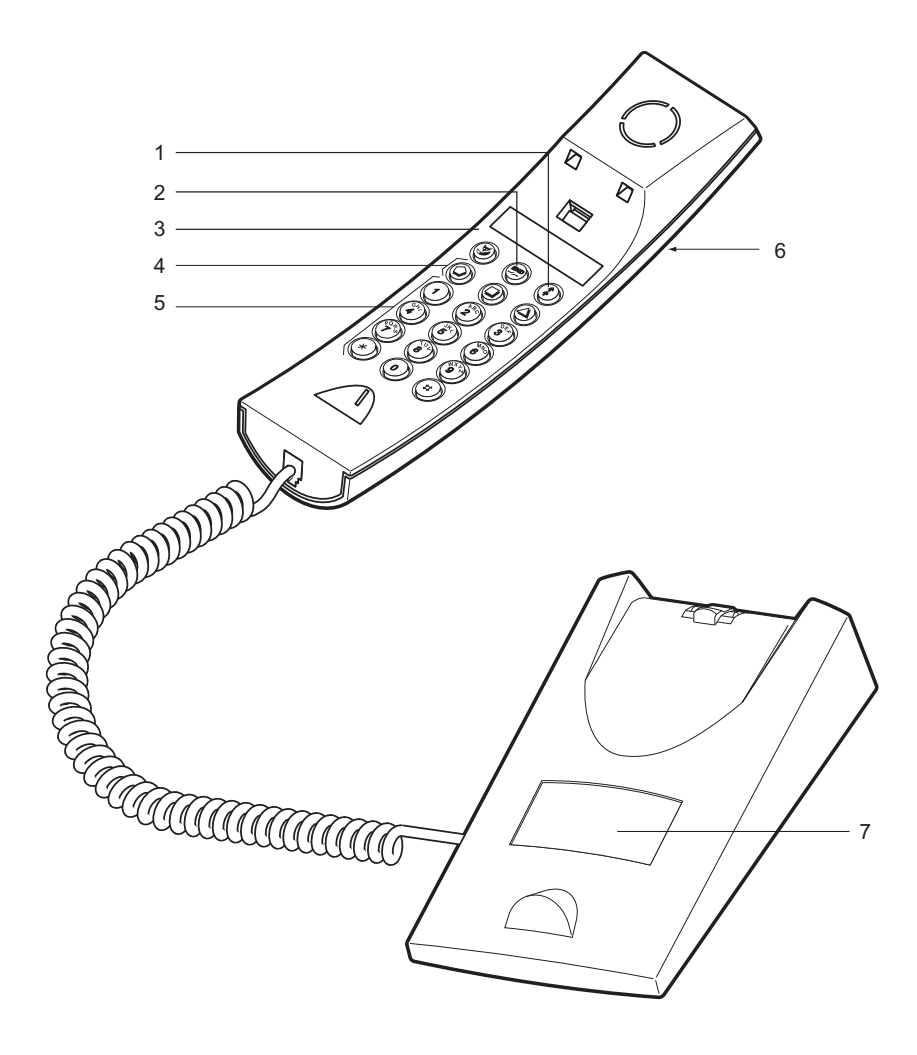

Einige Leistungsmerkmale werden nicht an allen Systemen oder mit allen Systemversionen unterstützt. Disbezügliche Textabschnitte sind mit einem Buchstaben in eckigen Klammern versehen. Im Kapitel "System- und Softwareabhängikeit" ist ersichtlich, an welchen Systemversionen die betroffenen Leistungsmerkmale unterstützt werden.

## <span id="page-2-8"></span>Bedienungs- und Anzeigeelemente

#### **1 Wahlwiederholungstaste**

<span id="page-2-1"></span>• kurz drücken: Zuletzt gewählte Rufnummer

#### **2 END-Taste**

- Gespräch: Verbindung beenden und neue Wahl
- <span id="page-2-2"></span>• Menü / Konfigurierung: Zurück / Abbrechen ohne Speichern

#### **3 Foxtaste**

Taste für mehrere Funktionen:

- kurz drücken: Zugeordnete Funktion aktivieren
- lang drücken: Konfiguriermodus
- **4 Konfigurierbare Tasten**

<span id="page-2-4"></span>Konfigurierbar als:

#### <span id="page-2-6"></span>**Nummerntaste:**

- 1x kurz drücken: 1. Rufnummer aufrufen
- 2x kurz drücken: 2. Rufnummer aufrufen
- <span id="page-2-3"></span>**Funktionstaste:**
- <span id="page-2-7"></span>• kurz drücken: Funktion einschalten / ausschalten
- **5 Tastatur** 
	- Ziffern eingeben
- **6 Aufmerksamkeits-LED**
	- Blinkt schnell: Anruf
	- Blinkt langsam: Falscher Telefontyp
	- leuchtet: Rückruf, Nachricht

#### **7 Beschriftungsschild**

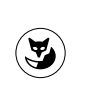

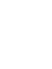

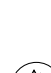

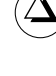

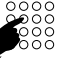

<span id="page-2-5"></span><span id="page-2-0"></span>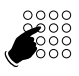

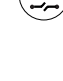

## Inhaltsverzeichnis

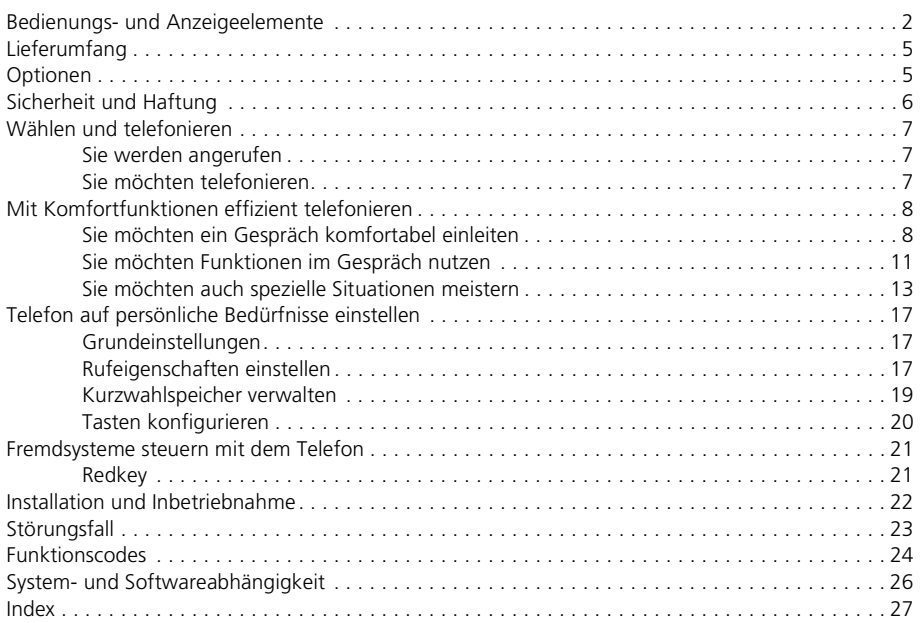

## Lieferumfang

# <span id="page-4-2"></span><span id="page-4-0"></span>Telefon Telefonauflage Anschlusskabel Kurzbedienungsanleitung und Sicherheitshinweise

Optionen

<span id="page-4-3"></span><span id="page-4-1"></span>Wandhalter

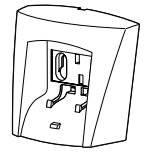

## <span id="page-5-1"></span><span id="page-5-0"></span> **Sicherheitshinweise**

Die Nichtbeachtung dieser Hinweise kann Gefahren verursachen und gegen bestehende Gesetze verstossen. Lesen Sie bitte die Bedienungsanleitung und bewahren Sie diese auf. Geben Sie Ihr Telefon nur mit der Bedienungsanleitung an Dritte weiter.

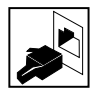

#### **Verbindungen**

Stecken Sie die Verbindungsstecker des Telefonkabels nur in die dafür vorgesehenen Dosen. Nehmen Sie keine Änderungen an den Steckern vor.

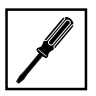

#### **Wartung**

Verwenden Sie ausschliesslich Originalzubehör. Installationen und Reparaturen sind immer von einem dafür qualifizierten Fachmann auszuführen.

Reinigen Sie Ihr Telefon mit einem weichen, leicht feuchten oder antistatischen Tuch. Verwenden Sie keine Reinigungsmittel oder andere chemische Substanzen.

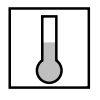

#### **Umgebungsbedingungen**

Betreiben Sie Ihr Telefon nur bei Temperaturen von +5 °C bis circa +40 °C. Vermeiden Sie Sonnenbestrahlung und andere Wärmequellen.

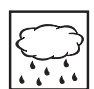

Schützen Sie Ihr Telefon vor Nässe, starkem Staub, aggressiven Flüssigkeiten und Dämpfen.

Setzen Sie Ihr Telefon nicht elektromagnetischen Feldern (Elektromotoren, Haushaltsgeräten) aus. Die Sprachqualität könnte beeinträchtigt werden. Vermeiden Sie einen Standort in unmittelbarer Nähe von Computern, Radio-, TV-, Videogeräten und anderen Telefonapparaten, um Störungen zu vermeiden.

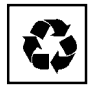

#### **Entsorgung**

Entsorgen Sie das Telefon und seine Verpackung umweltgerecht oder senden Sie es zu Ihrem Lieferanten oder Ihrer Servicestelle zurück.

#### **Verwendungszweck**

Dieses Telefon dient ausschliesslich zum Telefonieren am entsprechenden System.

### **Haftungsausschluss**

Dieses Produkt wurde gemäss ISO 9001 Qualitätskriterien gefertigt.

Dieses Produkt und die mitgelieferten Benutzerinformationen sind mit grösster Sorgfalt erstellt worden. Die Funktionen des Produkts sind über umfangreiche Zulassungstests geprüft und freigegeben worden. Dennoch können Fehler nicht vollkommen ausgeschlossen werden. Die Gewährleistung beschränkt sich auf den Ersatz fehlerhafter Hardware.

Der Hersteller haftet nicht für allfällige direkte oder indirekte Schäden, die durch falsche Handhabung, unsachgemässen Gebrauch oder sonstiges fehlerhaftes Verhalten mit einem Produkt entstehen sollten. Auf mögliche Gefährdungen wird an entsprechender Stelle der Bedienungsanleitung hingewiesen. Die Haftung für entgangenen Gewinn ist in jedem Fall ausgeschlossen.

## Wählen und telefonieren

## <span id="page-6-5"></span><span id="page-6-1"></span><span id="page-6-0"></span>**Sie werden angerufen**

In diesem Abschnitt erfahren Sie, wie Sie einen Anruf entgegennehmen.

#### **Anruf entgegennehmen**

Ihr Telefon ruft und die Aufmerksamkeits-LED blinkt. Sie möchten den Anruf entgegennehmen.

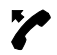

<span id="page-6-4"></span><span id="page-6-3"></span>Hörer abheben.

#### **Gespräch beenden**

Sie möchten das Gespräch beenden.

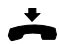

Hörer auflegen.

## <span id="page-6-2"></span>**Sie möchten telefonieren**

In diesem Abschnitt erfahren Sie, welche Möglichkeiten Ihr Telefon bietet, um ein Gespräch aufzubauen.

### **Wählen mit Rufnummer**

Sie möchten einen Teilnehmer anrufen und dazu seine Rufnummer eingeben.

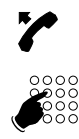

<span id="page-6-6"></span>Hörer abheben. Wählton ertönt.

<span id="page-6-8"></span><span id="page-6-7"></span>Rufnummer mit Zifferntasten eingeben. Teilnehmer wird gerufen.

### **Wählen mit Wahlwiederholung**

Sie möchten den Teilnehmer anrufen, den Sie zuletzt angerufen haben.

Ihr Telefon speichert automatisch die zuletzt gewählte Rufnummer in der Wahlwiederholung. Sie können den Teilnehmer mit der Wahlwiederholung erneut anrufen.

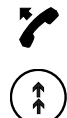

Hörer abheben. Wählton ertönt.

Wahlwiederholungstaste drücken. Zuletzt gewählte Rufnummer wird gewählt.

<span id="page-7-4"></span><span id="page-7-0"></span>In den folgenden Abschnitten erfahren Sie, welche Komfortfunktionen Ihnen Ihr Telefon bietet, um die verschiedensten Alltagssituationen elegant zu meistern.

## <span id="page-7-1"></span>**Sie möchten ein Gespräch komfortabel einleiten**

In diesem Abschnitt erfahren Sie, welche weiteren Möglichkeiten Ihr Telefon bietet, um ein Gespräch einzuleiten.

### **Wählen mit Kurzwahlspeicher**

Sie möchten einen Teilnehmer anrufen, der in Ihrem Kurzwahlspeicher gespeichert ist.

Sie können den Teilnehmer mit einfachem Tastendruck aufrufen, indem Sie die zugehörige Zifferntaste drücken.

<span id="page-7-6"></span><span id="page-7-2"></span>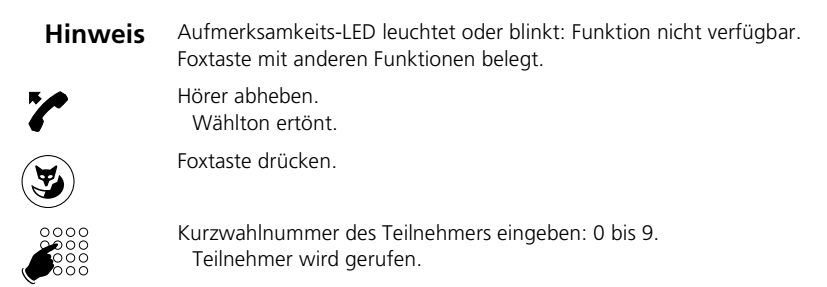

### **Wählen mit konfigurierbarer Taste – Nummerntaste**

Sie möchten einen Teilnehmer anrufen, dessen Rufnummer auf einer konfigurierbaren Taste gespeichert ist.

Sie können den Teilnehmer aufrufen, indem Sie die entsprechende Nummerntaste drücken.

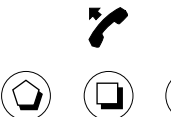

Hörer abheben. Wählton ertönt.

**– oder –**

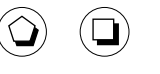

<span id="page-7-5"></span><span id="page-7-3"></span>

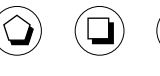

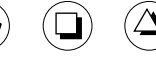

Erste Belegung der Taste aktivieren: Taste 1x drücken.

Teilnehmer wird gerufen.

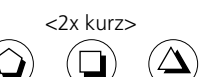

<2x kurz> Zweite Belegung der Taste aktivieren: Taste 2x kurz drücken. Teilnehmer wird gerufen.

### <span id="page-8-1"></span>**Rückruf anfordern**

Sie möchten einen Teilnehmer sprechen. Dieser Teilnehmer ist besetzt oder meldet sich nicht. Rückrufe sind möglich zu internen und externen Teilnehmern. Nicht alle Netzbetreiber unterstützen diese Funktion.

Wenn der Teilnehmer besetzt ist, können Sie einen automatischen Rückruf einrichten. In diesem Fall ruft Ihr Telefon, sobald der Teilnehmer sein Gespräch beendet hat. Wenn Sie dann den Hörer abheben, ruft das Telefon des Teilnehmers.

Wenn der Teilnehmer sich nicht meldet, können Sie ebenfalls einen Rückruf anfordern. Der Teilnehmer erhält dann eine dauernde optische Meldung Ihres Rückrufwunsches.

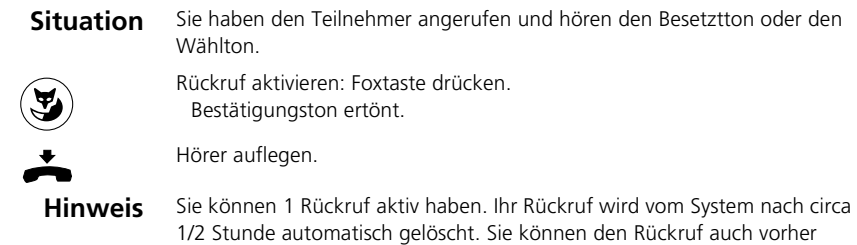

#### **Anklopfen beantworten**

Sie führen ein Gespräch und hören den Anklopfton. Jemand möchte Sie dringend sprechen.

Sie können den Anruf entgegennehmen, weiterleiten oder abweisen.

<span id="page-8-0"></span>zurücknehmen.

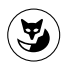

Anruf entgegennehmen: Foxtaste drücken.

1. Gesprächspartner ist in Haltestellung. Mit Anklopfendem verbunden.

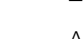

#### **– oder –**

Anruf abweisen: END-Taste drücken. Weiterhin mit Gesprächspartner verbunden. Anklopfender hört Besetztton.

## Mit Komfortfunktionen effizient telefonieren

### **Privatanruf mit persönlichem Code (PIN)**

Sie möchten an Ihrem oder an einem fremden Telefon einen privaten Anruf tätigen.

Sie können mit Hilfe Ihres persönlichen Codes jedes beliebige Telefon für einen externen privaten Anruf mit Ihren persönlichen Einstellungen benutzen, selbst wenn dieses Telefon für externe Gespräche gesperrt ist [\[e\]](#page-25-1).

Der Angerufene sieht auf der Anzeige Ihre persönliche Rufnummer, selbst wenn Sie an einem fremden Apparat telefonieren.

Anfallende Gebühren werden Ihnen verbucht.

Die gewählte Rufnummer wird nicht in der Wahlwiederholungsliste gespeichert.

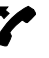

<span id="page-9-0"></span>Telefon abheben.

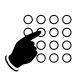

#46 gefolgt von Ihrer internen Rufnummer eingeben. Ihren persönlichen Code eingeben. Telefon ist freigeschaltet. Externer Wählton ertönt.

**Hinweis** Die Werkeinstellung '0000' wird nicht akzeptiert. Ändern Sie den Code zuerst wie unter "Persönlicher Code (PIN) ändern" beschrieben oder mit dem Funktionscode \*47 (siehe Kapitel Funktionscodes). Wenn Sie Ihren persönlichen Code vergessen haben, kann der Systembetreuer ihn wieder auf die Werkseinstellung zurücksetzen.

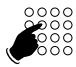

Externe Rufnummer direkt, ohne Amtszugangziffer, eingeben. Externer Teilnehmer wird gerufen.

## <span id="page-10-0"></span>**Sie möchten Funktionen im Gespräch nutzen**

In diesem Abschnitt erfahren Sie, welche Möglichkeiten Ihr Telefon bietet, wenn Sie sich in einem Gespräch befinden.

## <span id="page-10-2"></span>**Rückfrage im Gespräch**

Sie möchten, ohne Ihren Gesprächspartner zu verlieren, kurz einen anderen Teilnehmer anrufen. Anschliessend möchten Sie das Gespräch mit Ihrem Gesprächspartner fortsetzen.

Mit der Funktion Rückfrage können Sie während eines Gesprächs einen anderen Teilnehmer anrufen und dabei Ihren Gesprächspartner in Haltestellung halten. Rückfragen sind möglich an interne und externe Teilnehmer.

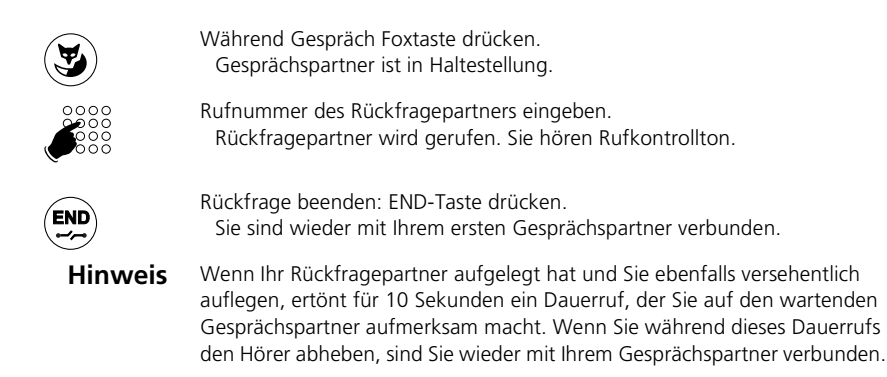

### <span id="page-10-1"></span>**Makeln zwischen Rückfragepartner und Gesprächspartner**

Sie sprechen mit einem Rückfragepartner und halten Ihren Gesprächspartner in Haltestellung. Sie möchten zwischen beiden beliebig wechseln.

Mit der Funktion Makeln<sup>1)</sup> können Sie in einer Rückfrage zwischen Rückfragepartner und gehaltenem Gesprächspartner wechseln. Makeln ist möglich mit internen und externen Teilnehmern. Makeln können Sie auch zwischen Konferenzteilnehmern als Gruppe und einem Rückfragepartner.

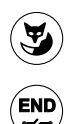

Makeln: Foxtaste drücken.

Gesprächspartner wechselt. Anderer Gesprächspartner ist in Haltestellung.

Aktuelle Verbindung beenden: END-Taste drücken. Gesprächspartner getrennt. Mit Gesprächspartner in Haltestellung verbunden.

<sup>1)</sup> Abhängig vom System- und Softwarestand heisst es "Makeln" oder "2. Gespräch".

## Mit Komfortfunktionen effizient telefonieren

### **Gesprächspartner weiterverbinden**

**– oder –**

Sie möchten Ihren Gesprächspartner mit einem anderen Teilnehmer verbinden.

Mit der Funktion Rückfrage können Sie Ihren Gesprächspartner mit einem anderen Teilnehmer verbinden. Sie können interne und externe Teilnehmer miteinander verbinden.

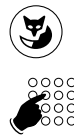

<span id="page-11-3"></span><span id="page-11-2"></span><span id="page-11-0"></span>Während Gespräch Foxtaste drücken. Gesprächspartner ist in Haltestellung.

Rufnummer des anderen Teilnehmers eingeben. Anderer Teilnehmer wird gerufen.

Verbinden mit Ankündigung: Warten, bis Teilnehmer Gespräch entgegennimmt. Gesprächspartner ankündigen.

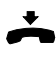

Hörer auflegen. Gesprächspartner und anderer Teilnehmer sind verbunden.

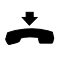

<span id="page-11-1"></span>Verbinden ohne Ankündigung: Ersten Rufton abwarten, Hörer auflegen. Anderer Teilnehmer wird direkt von Ihrem Gesprächspartner gerufen.

**Hinweis** Wiederanruf: Wenn der andere Teilnehmer nicht abhebt, kommt der Anruf wieder zu Ihrem Telefon zurück.

### **Konferenzgespräch führen**

Sie führen ein Gespräch und halten gleichzeitig einen Gesprächspartner in Haltestellung. Den gehaltenen Gesprächspartner möchten Sie ins laufende Gespräch hinzuschalten und ein Konferenzgespräch führen.

Mit der Funktion Konferenz schalten Sie einen gehaltenen Gesprächspartner zum laufenden Gespräch hinzu. Aus einer Konferenz heraus können Sie eine Rückfrage zu einem weiteren Teilnehmer einleiten. Zwischen den Teilnehmern als Gruppe und dem Rückfragepartner können Sie makeln.

Abhängig vom System kann eine Konferenz aus bis zu 6 Konferenzteilnehmern bestehen. Eine Konferenz können Sie mit internen und externen Teilnehmern führen.

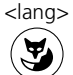

<lang> Gehaltenen Gesprächspartner zuschalten: Foxtaste lang drücken. Gehaltener Gesprächspartner ist hinzugeschaltet: Konferenzgespräch.

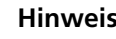

**Hinweis** Eventuell ertönt ein Aufmerksamkeitston. Dies ist abhängig von der Konfiguration des Systems.

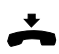

Konferenz verlassen: Hörer auflegen. Übrige Konferenzteilnehmer bleiben im Gespräch.

#### **Anruf umleiten**

Sie möchten Ihren Arbeitsplatz verlassen. Die an Sie gerichteten Anrufe sollen auf ein anderes Ziel (Telefon, Personensuchanlage) umgeleitet werden.

Sie können ankommende Gespräche mit der Anrufumleitung auf ein anderes Ziel umleiten.

<span id="page-12-6"></span><span id="page-12-3"></span><span id="page-12-1"></span>**Hinweis** Anrufe können Sie mit einem Funktionscode umleiten. Siehe "Funktionscodes, Anrufe umleiten".

<span id="page-12-7"></span><span id="page-12-5"></span><span id="page-12-2"></span>Sie können die Anrufumleitung auch per Fernbedienung aktivieren.

### **Anruf weiterschalten**

Sie möchten, dass Anrufe, die bei Ihnen ankommen, zusätzlich an ein anderes Ziel weitergeschaltet werden.

Der Ruf ertönt bei Ihnen und dem anderen Ziel. Ob es am anderen Ziel mit Verzögerung ruft, ist in der Systemkonfiguration festgelegt. Wer zuerst abhebt, nimmt das Gespräch entgegen. Abhängig von der Systemkonfiguration kann die Rufweiterschaltung auch dann aktiv sein, wenn Ihr Telefon besetzt ist.

**Hinweis** Anrufe können Sie mit einem Funktionscode weiterschalten. Siehe "Funktionscodes, Anruf weiterschalten".

## <span id="page-12-0"></span>**Sie möchten auch spezielle Situationen meistern**

In diesem Abschnitt erfahren Sie, welche Möglichkeiten Ihnen Ihr Telefon bietet, um auch die nicht alltäglichen Situationen zu meistern.

### **Rückrufmeldung beantworten oder abweisen**

Ein Teilnehmer bittet Sie um einen Rückruf. Sie erkennen dies daran, dass die Aufmerksamkeits-LED in Ruhestellung leuchtet.

Sie können die Bitte um Rückruf beantworten oder abweisen.

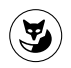

<span id="page-12-4"></span>Rückruf beantworten: Foxtaste drücken. Teilnehmer wird gerufen.

```
– oder –
```
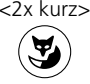

<2x kurz> Rückruf abweisen: Foxtaste 2x kurz drücken. Rückruf ist abgewiesen.

### <span id="page-13-2"></span><span id="page-13-1"></span><span id="page-13-0"></span>**Wählart DTMF (Tonwahl) deaktivieren / aktivieren**

Sie möchten von Ihrem Telefon aus andere Geräte steuern oder Dienstleistungen abrufen, zum Beispiel die Fernabfrage des Anrufbeantworters oder Telebanking. Dazu benötigen Sie die Wählart DTMF (Tonwahl).

Im DTMF -Modus generiert jeder Tastendruck ein Tonsignal. Wenn Sie zum Beispiel während eines Gesprächs eine Rufnummer eingeben, hört Ihr Gesprächspartner diese Tonsignale.

Ihr Systembetreuer kann festlegen, ob der DTMF-Modus generell aus- oder eingeschaltet sein soll.

Ist der DTMF-Modus generell ausgeschaltet, können Sie ihn während dem Gespräch mit der \*-Taste temporär einschalten (und wieder ausschalten). Ist der DTMF-Modus generell eingeschaltet (Werkeinstellung), hat die \*-Taste während dem Gespräch keine Funktion.

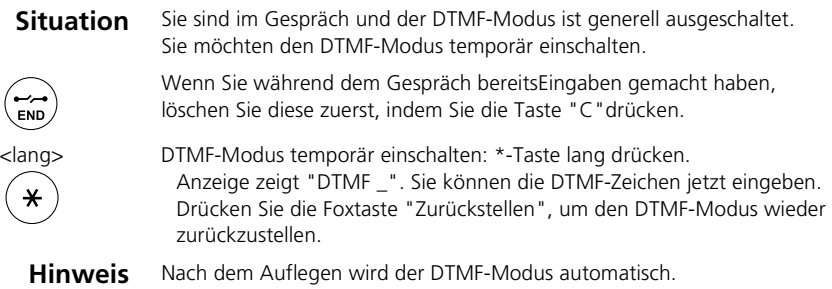

#### <span id="page-14-0"></span>**Telefonieren an einem Fremdapparat**

Sie möchten mit Ihren persönlichen Einstellungen an einem fremden Telefon telefonieren, zum Beispiel an einem Telefon eines Arbeitskollegen oder in einem Besprechungszimmer.

Sie können ein fremdes Telefon für einen internen oder externen Anruf mit Ihren persönlichen Einstellungen freischalten, selbst wenn dieses Telefon für externe Gespräche gesperrt ist.

Sie können das Telefon für ein geschäftliches [\[a\]](#page-25-2) oder für ein privates [\[c\]](#page-25-3) Gespräch freischalten.

Nachdem Sie das Telefon mit einem Funktionscode und Ihrem PIN freigeschaltet haben, steht Ihnen Ihr privates Telefonbuch zur Verfügung.

Der Angerufene sieht auf der Anzeige Ihre persönliche Rufnummer und nicht die des Telefons an welchem Sie gerade telefonieren.

Anfallende Gebühren werden Ihnen verbucht.

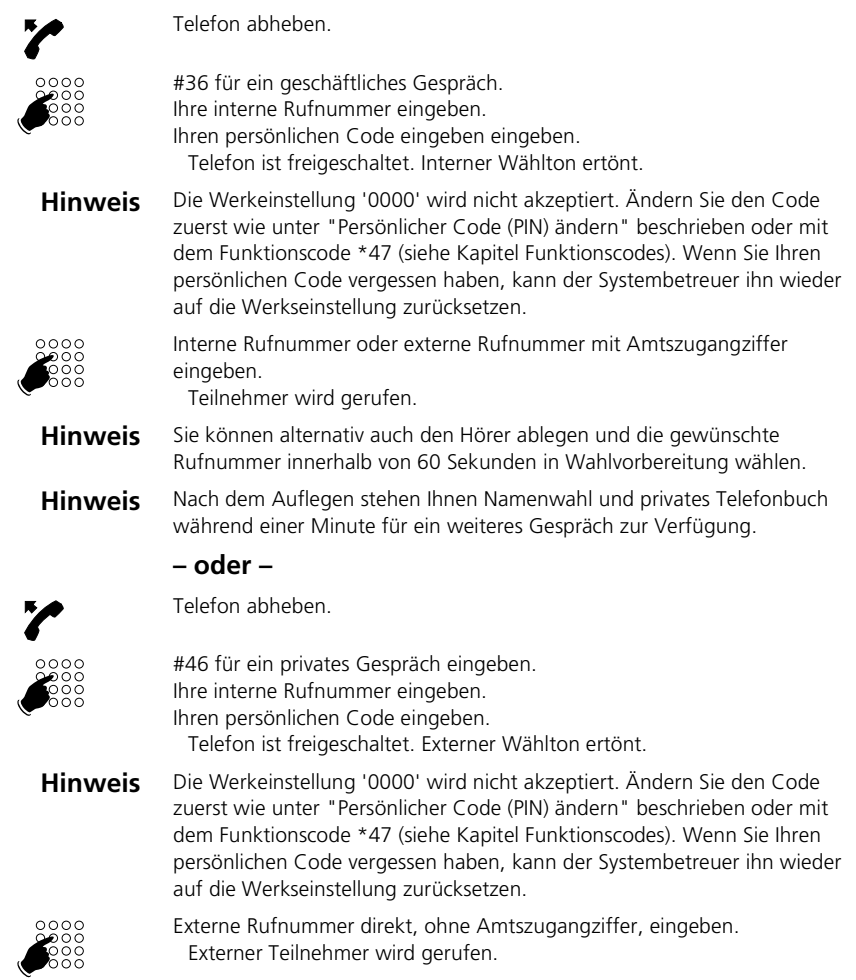

### <span id="page-15-2"></span>**Unterdrücken der Rufnummer-Anzeige beim Angerufenen**

Sie möchten verhindern, dass ein Angerufener im öffentlichen Netz auf der Anzeige seines Telefones Ihre Rufnummer sieht.

Ihnen stehen zwei Möglichkeiten zur Verfügung [\[b\]](#page-25-4):

- Wenn Sie möchten, dass die Rufnummer nie angezeigt wird, kann Ihr Systembetreuer dies in der Systemkonfiguration so einrichten.
- Wenn Sie nur bei bestimmten Anrufen die Anzeige Ihrer Rufnummer unterdrücken möchten, wählen Sie vor der Wahl der Rufnummer die Funktion "CLIR pro Anruf". Die Funktion kann auf eine Funktionstaste gelegt oder mit einem Funktionscode ausgeführt werden.

Funktion CLIR pro Anruf steht auf einer Funktionstaste zur Verfügung.

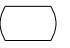

<span id="page-15-1"></span><span id="page-15-0"></span>Vor dem Gespräch: Funktionstaste für CLIR pro Anruf drücken.

**Hinweis** Unterdrücken der Rufnummer-Anzeige funktioniert nur bei externen Anrufen und muss beim Netzbetreiber abonniert werden.

### **Funktion über Fernbedienung aktivieren / deaktivieren**

Sie befinden sich nicht an Ihrem Arbeitsplatz und möchten von einem anderen Telefon aus Funktionen Ihres eigenen Telefons einstellen.

Viele Funktionen Ihres Telefons können Sie per Fernbedienung von einem anderen Telefon aus aktivieren / deaktivieren. Dazu muss die Fernbedienung für Ihr Telefon im System erlaubt sein.

Die Fernbedienung ist von intern und extern [\[d\]](#page-25-5) möglich. Für die Fernbedienung von extern muss der Systembetreuer Ihnen die Einwahlnummer bekannt geben.

Die Fernbedienung wird mit einem bestimmten Funktionscode eingeleitet. Anschliessend müssen Funktionsbefehle und Funktionscode wie gewohnt eingegeben werden.

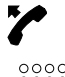

Fernbedienung von fremdem Telefon aus durchführen: Hörer abheben.

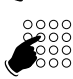

Fernbedienung einleiten: Funktionscode \*06 eingeben. Rufnummer Ihres Telefons eingeben.

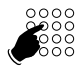

Funktionscode eingeben, um gewünschte Funktion zu aktivieren / deaktivieren.

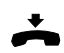

Hörer auflegen.

## <span id="page-16-4"></span><span id="page-16-3"></span><span id="page-16-1"></span><span id="page-16-0"></span>**Grundeinstellungen**

In diesem Abschnitt erfahren Sie, wie Sie die Grundeinstellungen des Telefons Ihren persönlichen Bedürfnissen anpassen.

### **Hörlautstärke im Gespräch einstellen**

Sie möchten die Hörlautstärke ändern, während Sie ein Gespräch führen.

Die neue Hörlautstärke bleibt auch nach Gesprächsende erhalten.

<span id="page-16-5"></span>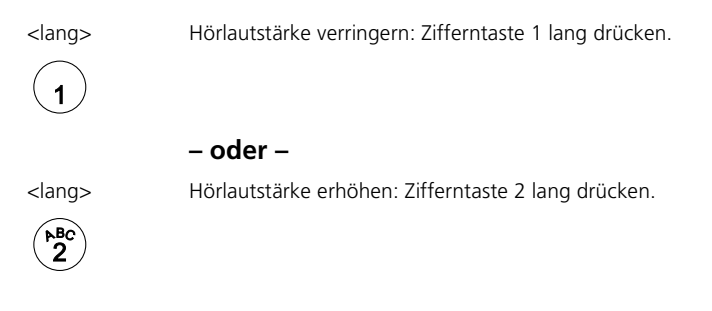

## <span id="page-16-6"></span><span id="page-16-2"></span>**Rufeigenschaften einstellen**

In diesem Abschnitt erfahren Sie, wie Sie die Eigenschaften des Ruftons an Ihrem Telefon einstellen.

### **Rufeigenschaften beim Telefon einstellen**

Sie möchten die Art und Weise, wie Ihr Telefon ruft, ändern.

Sie können die Ruflautstärke, die Rufgeschwindigkeit und die Rufmelodie einstellen.

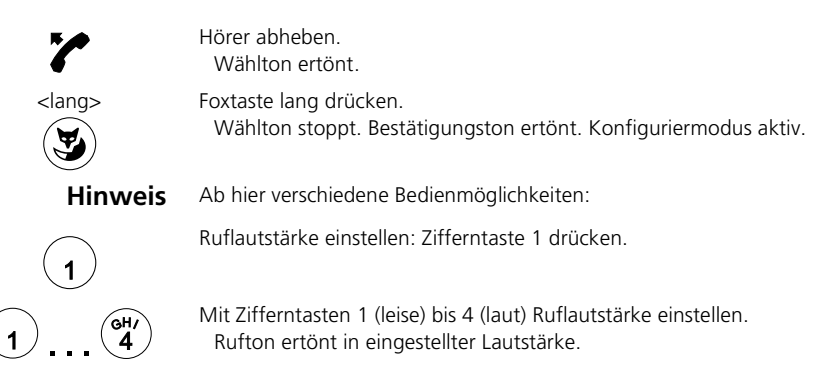

## Telefon auf persönliche Bedürfnisse einstellen

#### **– oder –**

 $\overset{\text{\tiny (6H)}}{\textbf{4}}$ 

 $\blacktriangleleft$ 

ен,<br>4

Mit Zifferntasten 1 (langsam) bis 4 (schnell) Rufgeschwindigkeit einstellen. Rufton ertönt in eingestellter Geschwindigkeit.

#### **– oder –**

Rufmelodie wählen: Zifferntaste 3 drücken.

Mit Zifferntasten 1 bis 4 Rufmelodie wählen. Rufton ertönt in gewählter Melodie.

#### **– oder –**

Tasten-Quittungston einstellen: Zifferntaste 4 drücken.

Rufgeschwindigkeit einstellen: Zifferntaste 2 drücken.

Tasten-Quittungston einschalten: Zifferntaste 1 drücken.

Tasten-Quittungston ausschalten: Zifferntaste 0 drücken.

**Hinweis** Ab hier Bedienung wieder gleich:

Einstellung speichern: Foxtaste drücken. Bestätigungston ertönt.

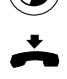

 $\overline{1}$ 

 $\mathbf 0$ 

Hörer auflegen. Konfiguriermodus beendet.

## <span id="page-18-2"></span><span id="page-18-0"></span>**Kurzwahlspeicher verwalten**

In diesem Abschnitt erfahren Sie, wie Sie einen Teilnehmer ins Telefonbuch eintragen und wie Sie einen Eintrag ändern oder überschreiben.

### **Neuen Eintrag im Kurzwahlspeicher erstellen oder überschreiben**

Sie möchten eigene Rufnummern speichern.

Eigene Rufnummern können Sie in Ihrem Telefon speichern und überschreiben.

<span id="page-18-1"></span>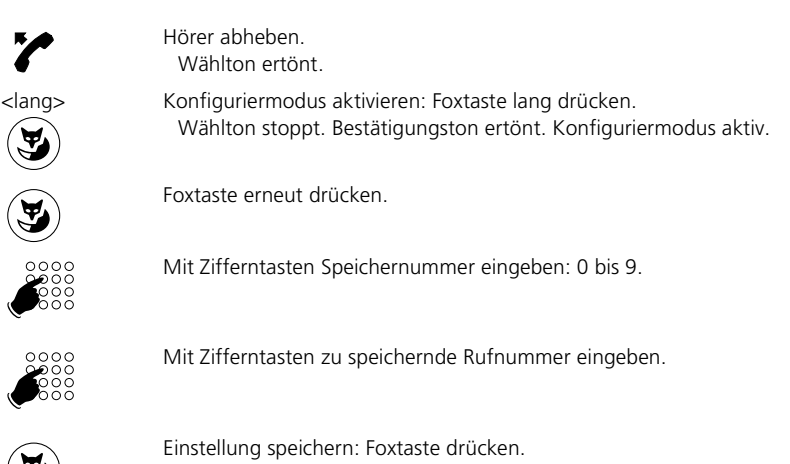

Bestätigungston ertönt. Rufnummer ist gespeichert.

Hörer auflegen. Konfiguriermodus beendet.

## <span id="page-19-5"></span><span id="page-19-0"></span>**Tasten konfigurieren**

In diesem Abschnitt erfahren Sie, wie Sie Rufnummern und Funktionen auf einer konfigurierbaren Taste speichern.

### <span id="page-19-4"></span><span id="page-19-3"></span>**Rufnummer auf Taste speichern – Nummerntaste**

Sie möchten eine häufig gebrauchte Rufnummer per Tastendruck aufrufen und nicht Ziffer für Ziffer eingeben müssen.

Eine Rufnummer können Sie auf einer konfigurierbaren Taste speichern. Die Taste wird dadurch zur Nummerntaste.

Jeder konfigurierbaren Taste sind 2 Speicherplätze zugeordnet, so dass Sie auf 1 konfigurierbaren Taste 2 Rufnummern speichern können.

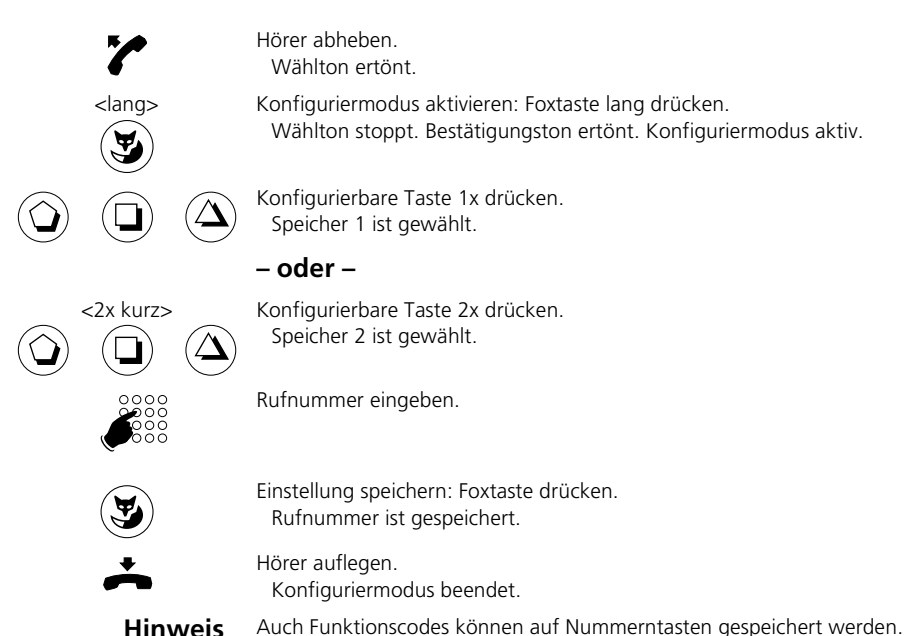

<span id="page-19-2"></span><span id="page-19-1"></span>

### **Funktion auf Taste speichern – Funktionstaste**

Sie möchten eine häufig gebrauchte Funktion – zum Beispiel "Anruf weiterschalten" – per Tastendruck aufrufen und nicht von Hand eingeben müssen.

Um eine Funktion auf einer Taste zu speichern, wenden Sie sich an Ihren Systembetreuer.

## <span id="page-20-2"></span><span id="page-20-1"></span><span id="page-20-0"></span>**Redkey**

Sie möchten mit dem Telefon eine Heizung einschalten, eine Sonnenstore bedienen, um Hilfe rufen, einen Alarm auslösen oder eine andere Funktion an einem Fremdsystem auslösen [\[e\]](#page-25-1).

### **Funktion auslösen mit dem Redkey**

Ihr Systemadministrator kann an Ihrem Telefon eine oder mehrere Redkeys einrichten. Mit dem Drücken eines Redkeys wird am angeschlossenen Fremdsystem die konfigurierte Funktion ausgelöst.

Ein Redkey kann vom Systemadministrator auf jeder konfigurierbaren Taste Ihres Telefons eingerichtet werden. Ein Redkey lässt sich nur über die Systemkonfiguration einrichten. Die Veränderung einer Redkey-Konfiguration über Ihr Telefon ist nicht möglich.

Fragen Sie Ihren Systembetreuer, ob, wo und für was an Ihrem Telefon Redkeys eingerichtet wurden.

Sie sind gerade im Gespräch oder am Wählen oder Sie werden gerade angerufen oder das Telefon ist im Ruhezustand:

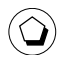

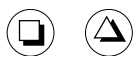

Drücken Sie auf den Redkey um die Funktion auszulösen.

**Hinweis** Die Funktion wird immer ausgelöst, egal ob Sie den Redkey einmal, zweimal oder lange drücken.

### <span id="page-21-0"></span>**Telefon in Betrieb nehmen**

<span id="page-21-2"></span>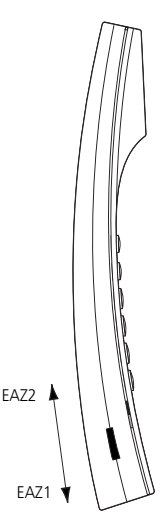

#### <span id="page-21-1"></span>**Anmelden des Telefons**

Bevor Sie Ihr Telefon am System anmelden können, muss Ihr Systembetreuer das System vorbereitet haben.

#### **Telefon am System anschliessen**

- 1. Stecker am gewellten Ende des Anschlusskabels in die Buchse nahe des Sprechmikrofons stecken.
- 2. Anschlusskabel durch Kabelführung der Telefonauflage führen, dabei mindestens den gewellten Bereich des Anschlusskabels als Bewegungsspielraum zwischen Telefon und Telefonauflage frei lassen.
- 3. Stecker am freien Kabelende in die Telefonanschlussdose stecken.
- 4. Kanalwahl-Schalter (EAZ) durch den Installateur einstellen lassen.

#### <span id="page-22-1"></span><span id="page-22-0"></span>**Ihr Gesprächspartner hört Sie nicht oder Sie hören Ihren Gesprächspartner nicht**

Stellen Sie sicher, dass das Höreranschlusskabel am Hörer und am Telefon richtig eingesteckt ist (siehe "Installation").

#### **Hörer abgehoben, kein Wählton**

Stellen Sie sicher, dass das Anschlusskabel am Telefon und an der Telefonanschlussdose richtig gesteckt ist und sich der Kanalwahlschalter in der Endposition befindet (siehe "Installation").

#### **Aufmerksamkeits-LED leuchtet in Ruhestellung**

Der Systembetreuer hat einen abweichenden Telefontyp am System angemeldet oder dem Telefon keine Nummer zugewiesen. Wenden Sie sich an Ihren Systembetreuer.

## Funktionscodes

<span id="page-23-10"></span><span id="page-23-8"></span><span id="page-23-6"></span><span id="page-23-0"></span>Funktionen, die nicht über das Menü angeboten werden, können Sie mit Funktionscodes aktivieren.

Einen Funktionscode können Sie direkt eingeben oder auf einer Taste speichern.

Einige Funktionscodes können Sie nur ausführen, wenn die gleiche Funktion nicht auch über das Menü bedienbar ist.

Einige Funktionscodes stehen je nach System und Softwareversion nur beschränkt zur Verfügung.

<span id="page-23-12"></span><span id="page-23-11"></span><span id="page-23-9"></span><span id="page-23-7"></span><span id="page-23-5"></span><span id="page-23-4"></span><span id="page-23-3"></span><span id="page-23-2"></span><span id="page-23-1"></span>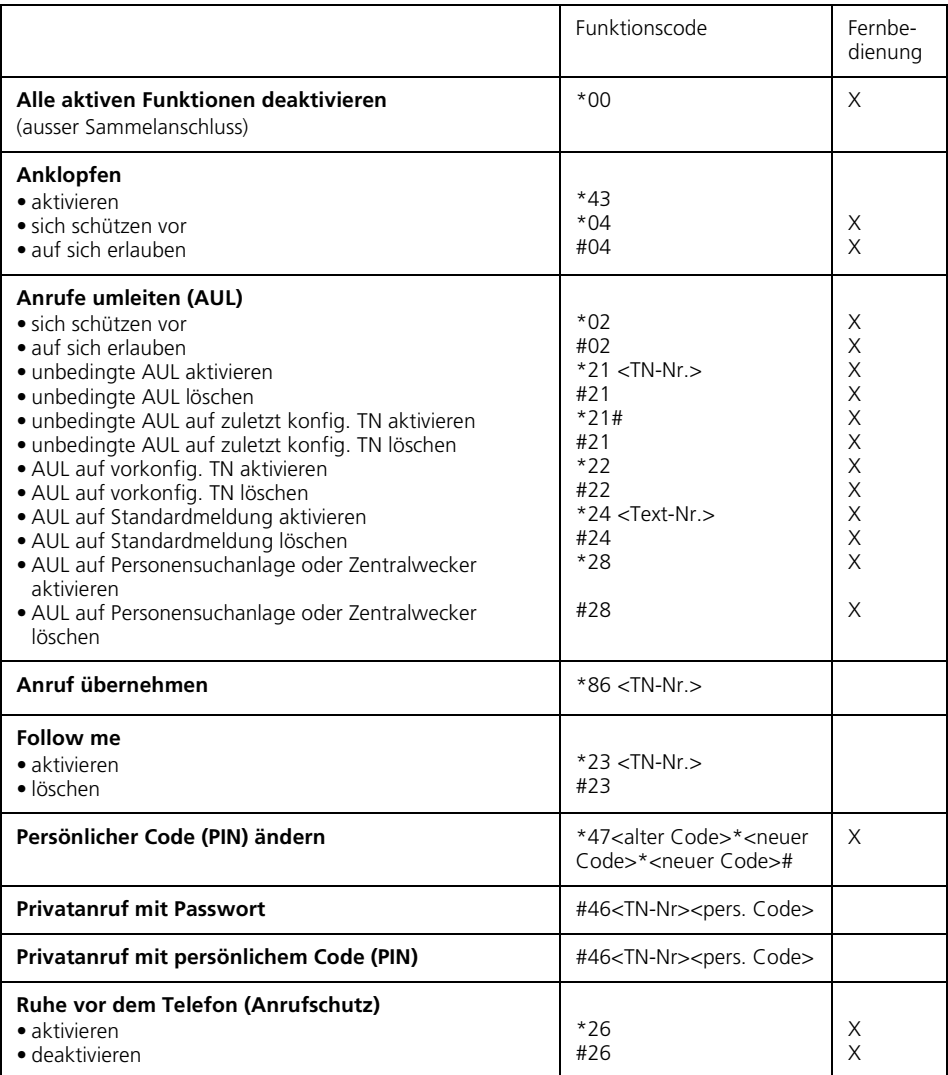

<span id="page-24-9"></span><span id="page-24-8"></span><span id="page-24-7"></span><span id="page-24-6"></span><span id="page-24-5"></span><span id="page-24-4"></span><span id="page-24-3"></span><span id="page-24-2"></span><span id="page-24-1"></span><span id="page-24-0"></span>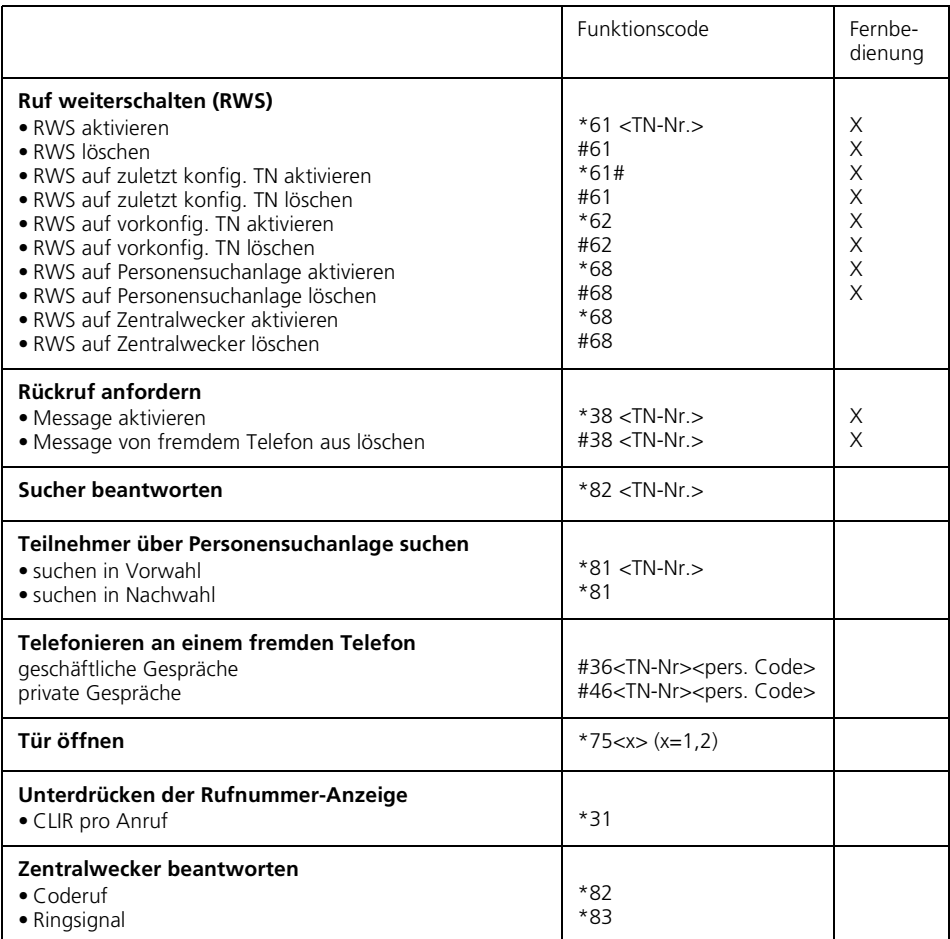

<span id="page-25-0"></span>Sie möchten ein in dieser Anleitung beschriebenes Leistungsmerkmal ausführen, doch das System lässt dies nicht zu.

Einige Leistungsmerkmale werden nicht an allen Systemen oder mit allen Systemversionen unterstützt. Disbezügliche Textabschnitte sind mit einer Zahl in eckigen Klammern versehen. In der folgenden Zusammenstellung ist ersichtlich, an welchen Systemversionen die betroffenen Leistungsmerkmale unterstützt werden. Für weitere Informationen wenden Sie sich an Ihren Systembetreuer.

<span id="page-25-5"></span><span id="page-25-4"></span><span id="page-25-3"></span><span id="page-25-2"></span><span id="page-25-1"></span>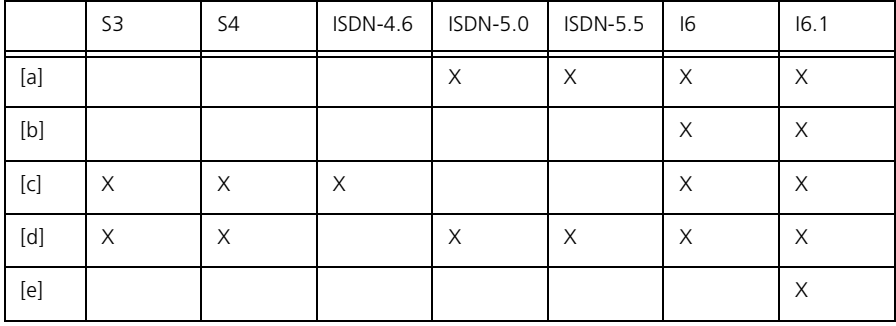

### <span id="page-26-0"></span> $\boldsymbol{\mathsf{A}}$

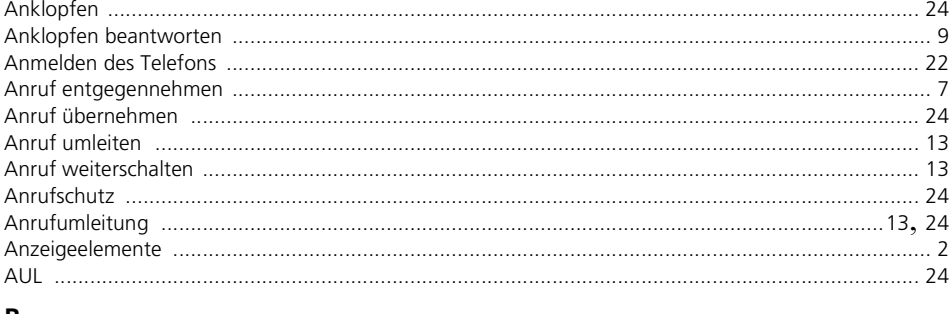

#### $\, {\bf B} \,$

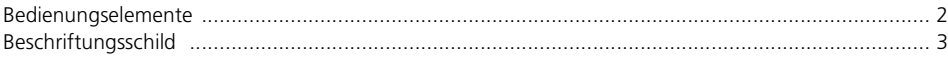

### D

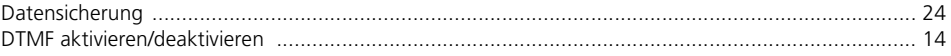

## $\bar{\textbf{E}}$

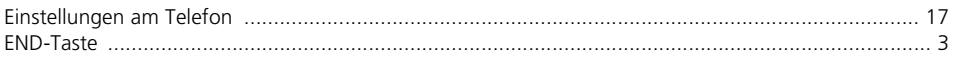

### $\overline{F}$

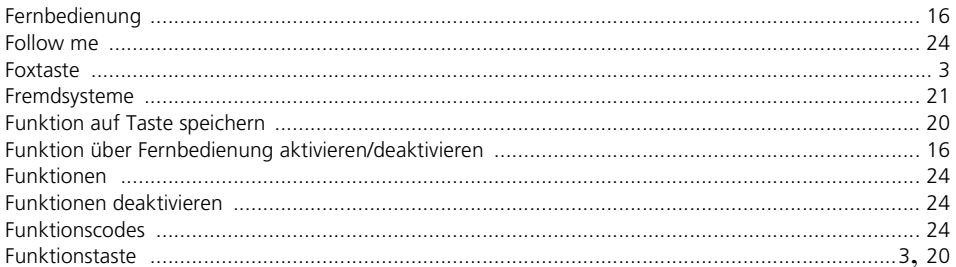

### G

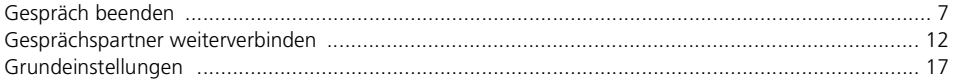

## $\overline{\mathbf{H}}$

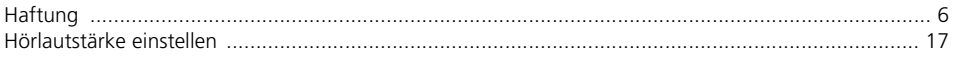

### $\mathbf{I}$

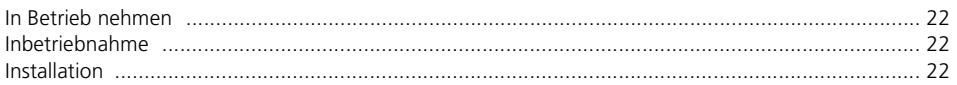

### Index

#### $\mathbf{k}$

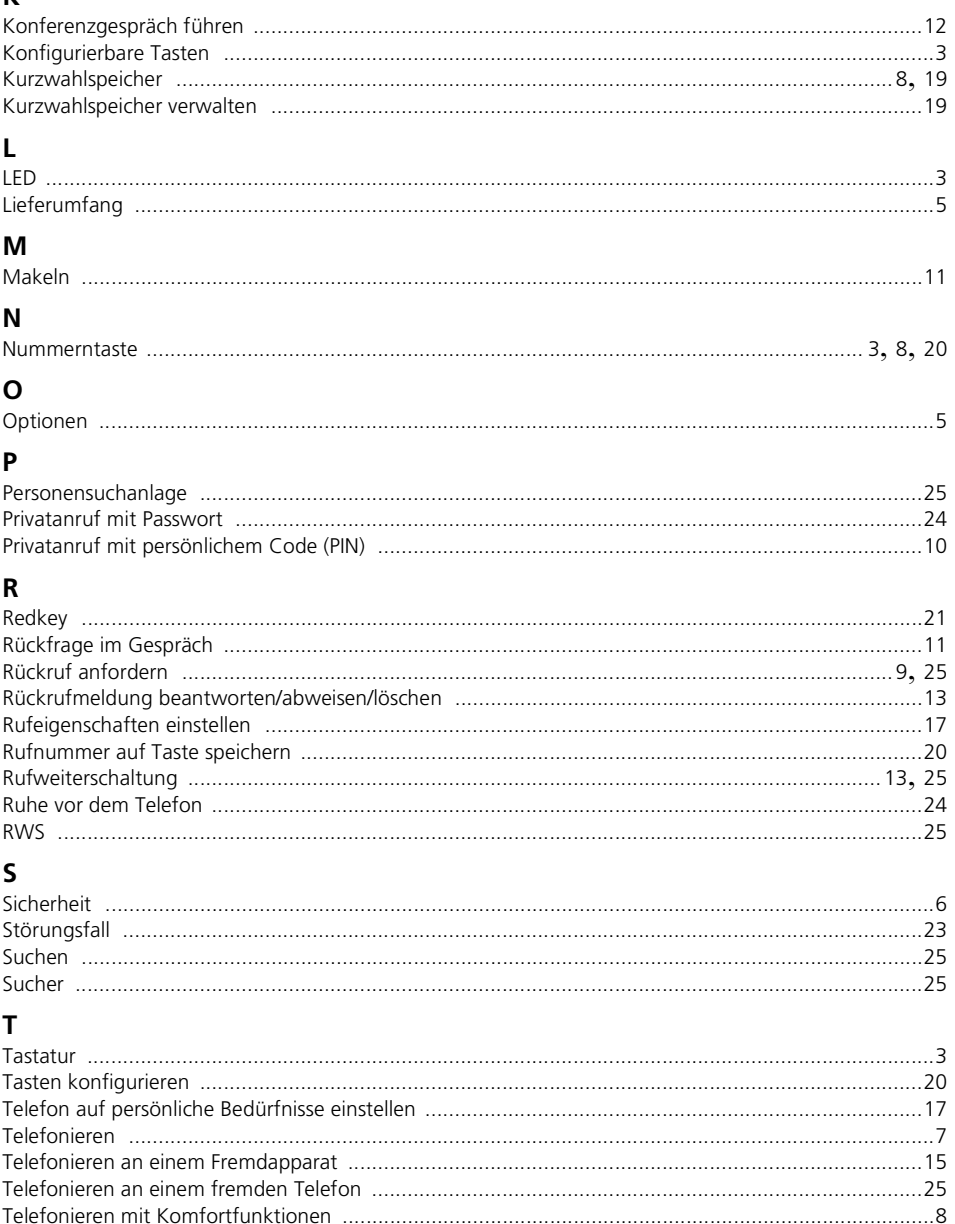

### $\cup$

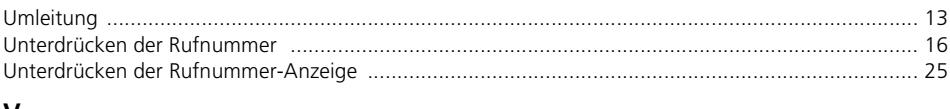

#### V

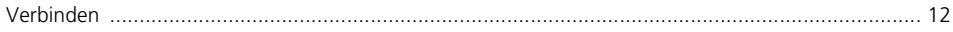

#### $\mathbf W$

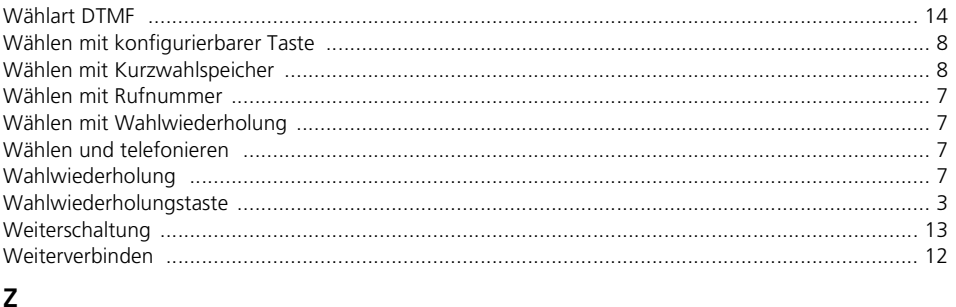

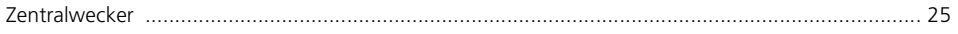

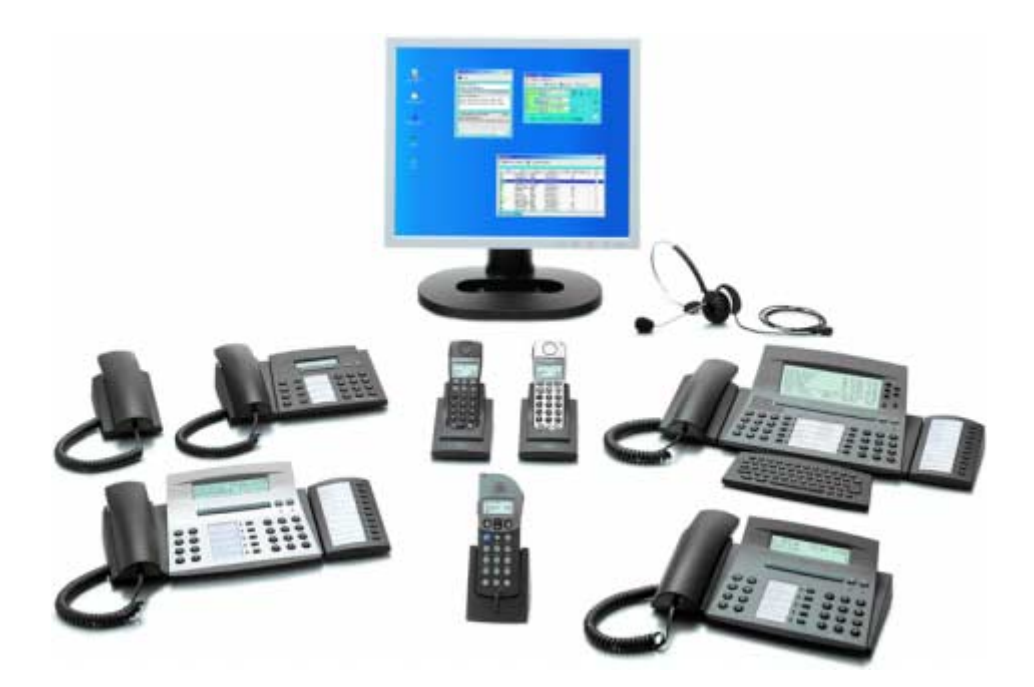

Wir, die Aastra Telecom Schweiz AG, erklären voll verantwortlich, dass das CE Produkt den Bestimmungen der Direktive 1999/5/EC des Rats der Europäischen Union entspricht.

Den vollständigen Text der Konformitätserklärung sowie weitere Dokumente finden Sie unter:

#### **<www1.aastra.com/docfinder>**

Liefermöglichkeiten und technische Änderungen vorbehalten.

Der Leistungsumfang ist vom System und vom Softwarestand abhängig.

Copyright © Aastra Telecom Schweiz AG